# 智能彩色液晶显示控制模块使用手册

### 7.0"COLOR TFT-LCD MODULE

# MODEL NAME: JCR70HD-SV2

Ver: 2.02

北京晶昌日盛科技有限公司 BEIJING KINGLYVIEW TECHNOLOGY CO.,LTD

## 第一章

### 概述

JCR70HD-SV2 是一种真彩色(TFT) 智能液晶显示终端,自带 128M 字节 Flash 存储器, 可自行配备多种字库,并可预先存储多至上千张图片。标准配置具有触摸屏控制电路、实时 时钟及蜂鸣器, RS232, RS485 两种接口, 任选其一 。 终端支持精简指令集。

它可与具有 UART 的单片机或微机配合使用,组成液晶显示控制系统。JCR70HD-SV2 具 有以下特色。

- 通过指令画点,线,圆,矩形,曲线,等,并显示中西文字。
- 背光可调,渐亮或渐灭。
- 可显示 65536 色。显示速度快,适合图像或图片。
- 触摸屏可选返回健值或返回坐标。
- 具有数值直接显示指令,显示范围 -0.999999999—999999999
- 用户可自行配置字库和图片。
- 可选择屏幕横显或竖显方式。
- 实时时钟及蜂鸣器
- 双层叠加显示, 12 页帧存储(下层 8 页, 上层 4 页)

JCR70HD-SV2 适合应用于,军工、工业控制、医疗器械、通信、等行业,作为人机交 互界面。

第二章

### 结构与参数

一、基本特性:

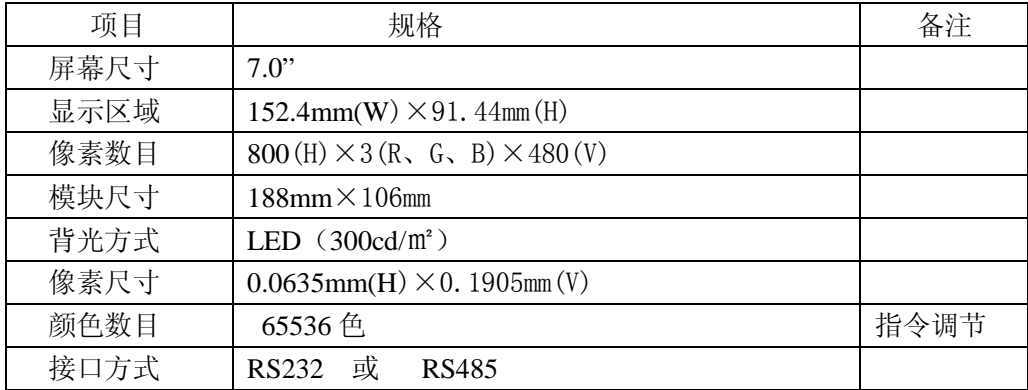

二、接口定义:

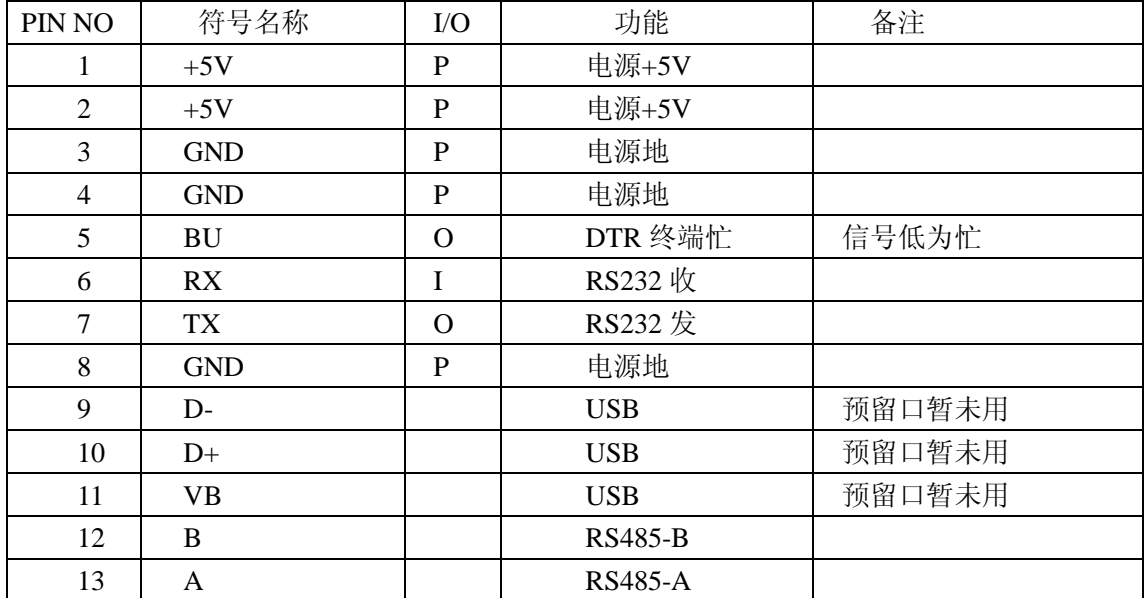

#### 三、环境参数

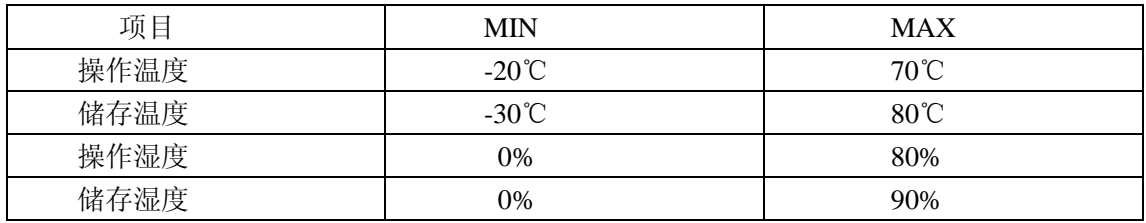

#### 四、电器参数

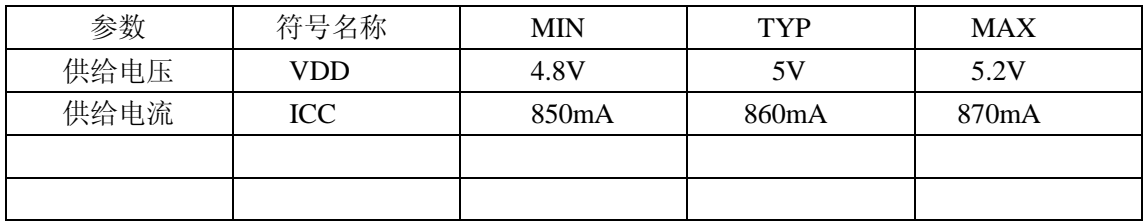

### 五、

 $\overline{1}$ 

### 65K 色彩配置表(5:6:5)

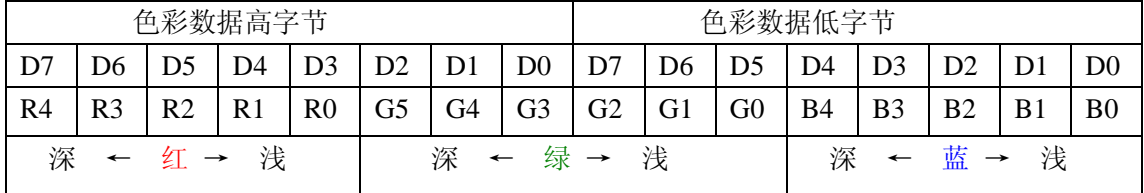

# 256 色彩配置表(2:3:3)

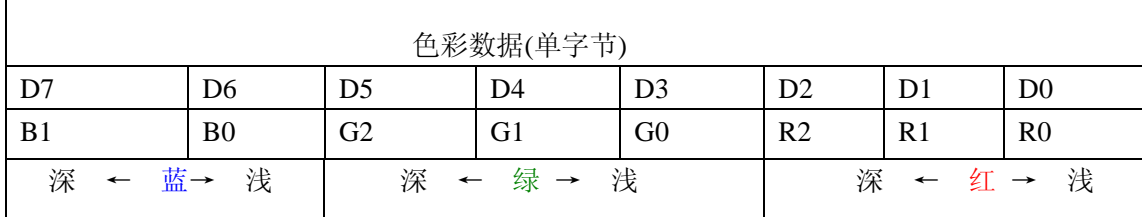

٦

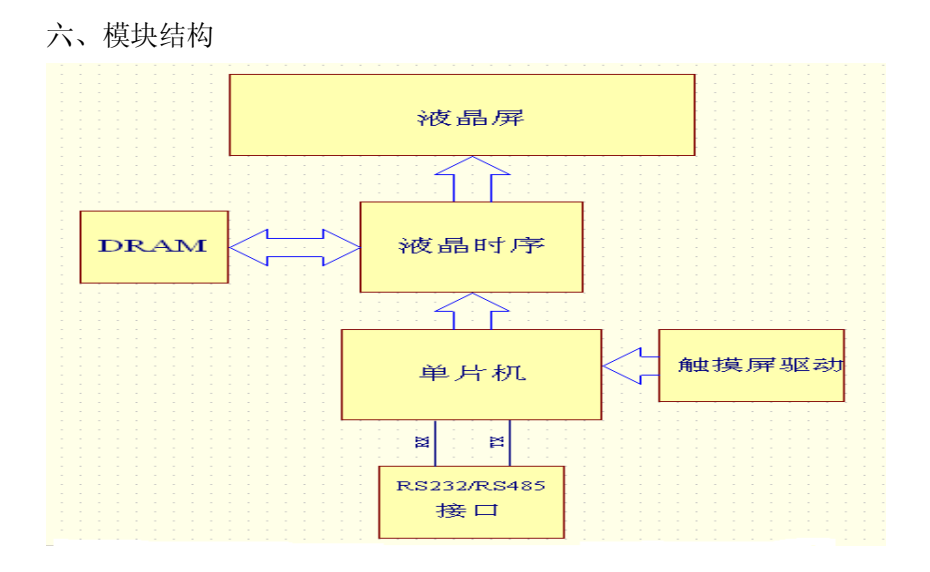

七、接口参考设计

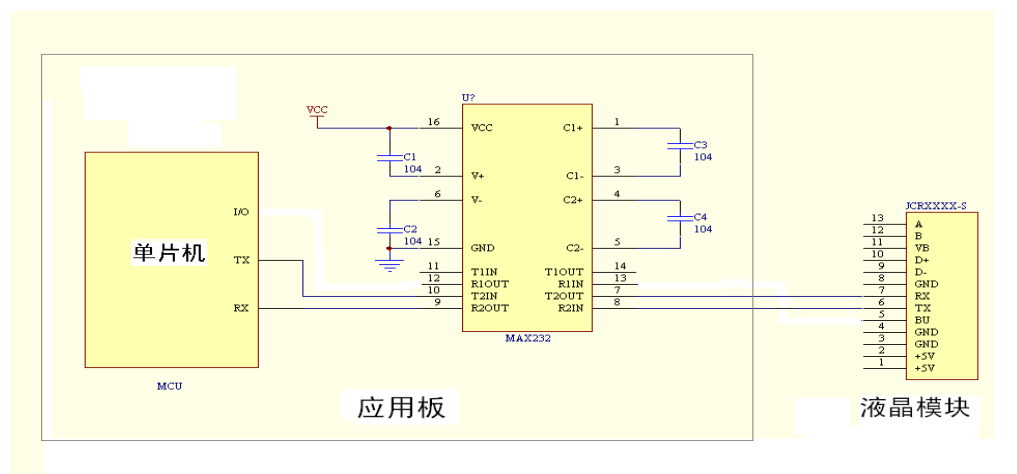

RS232接口参考设计

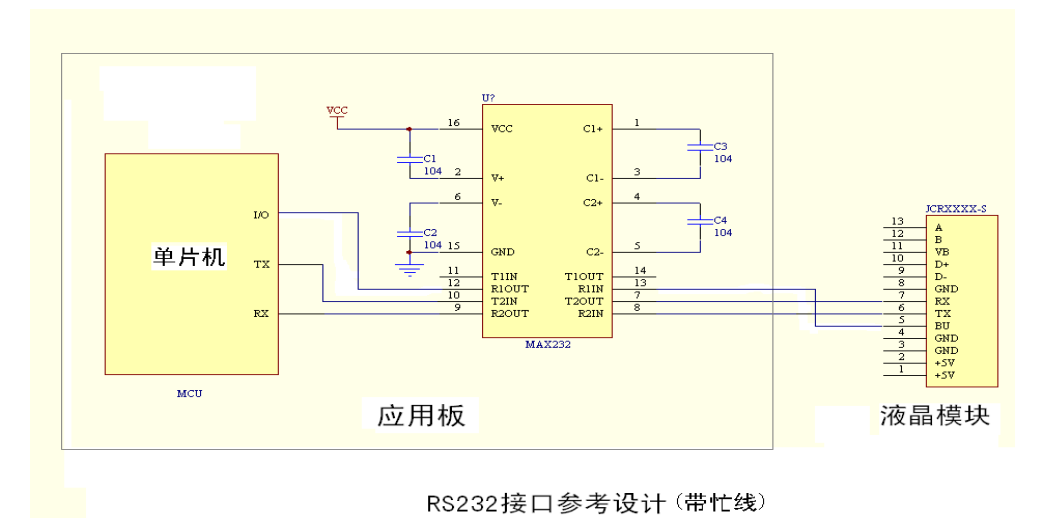

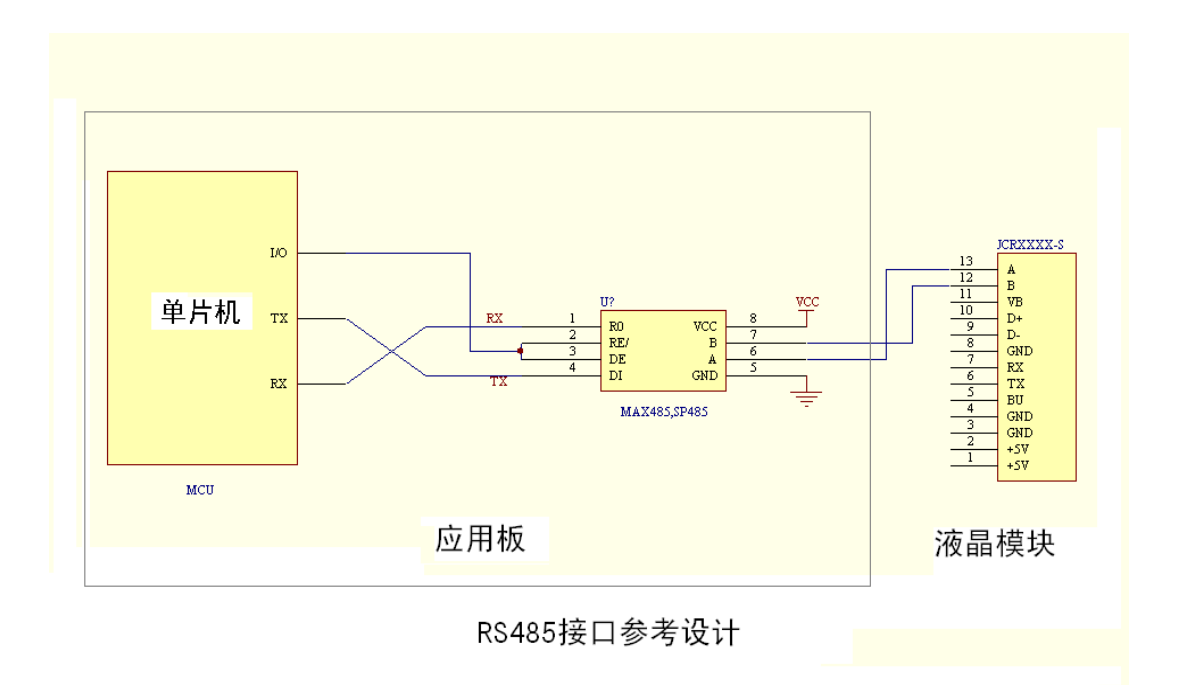

、安装图

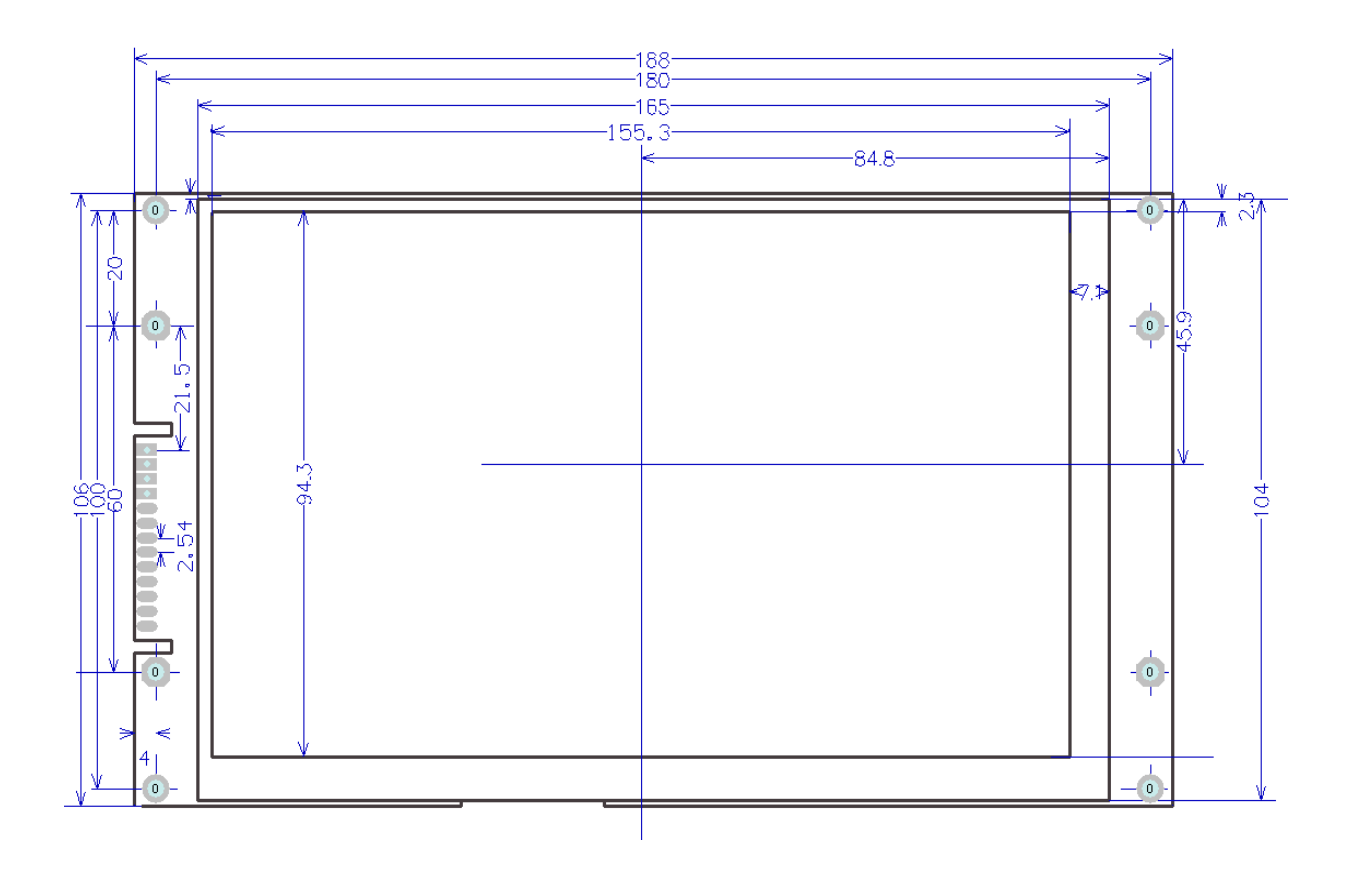

# 指令结构

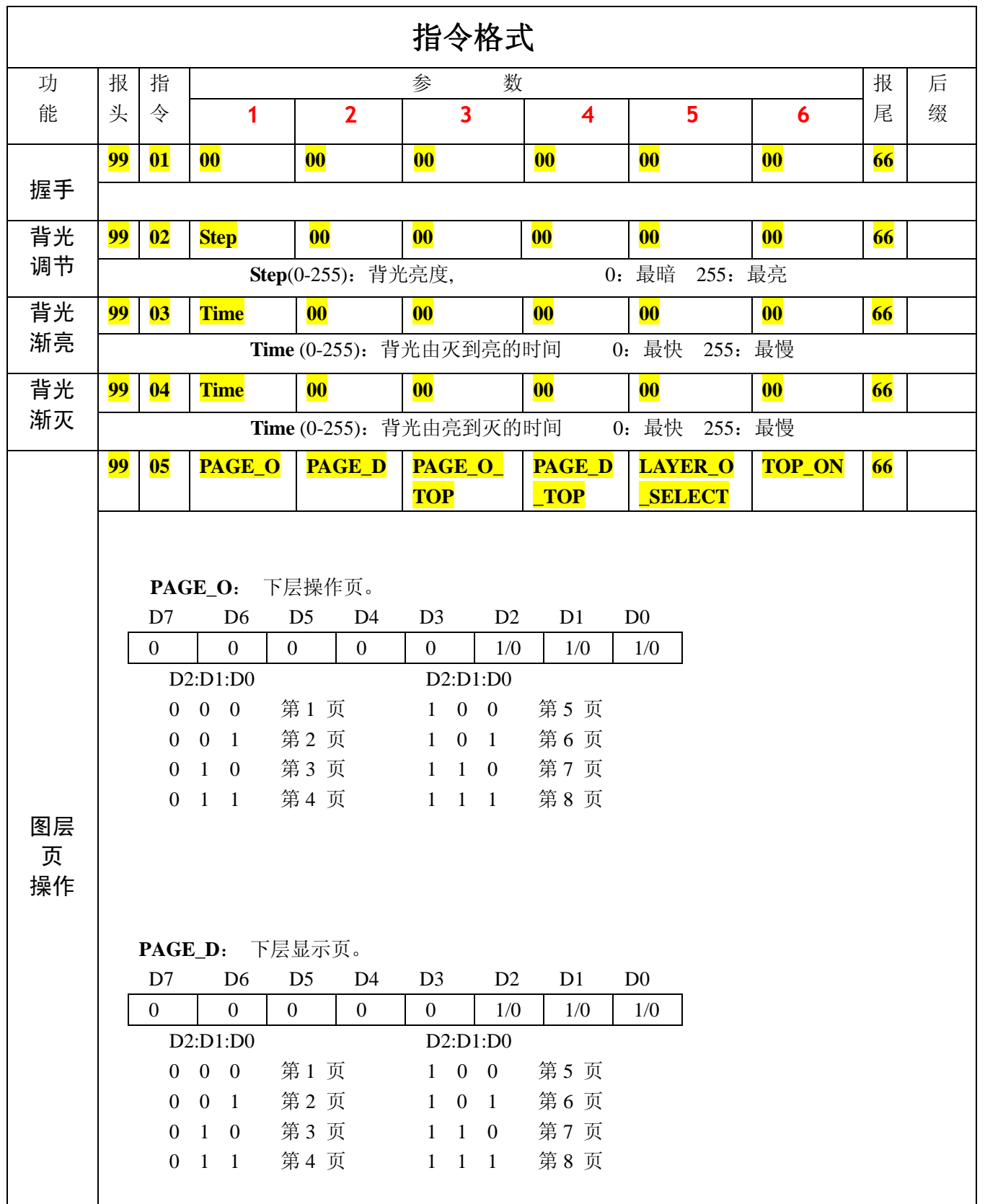

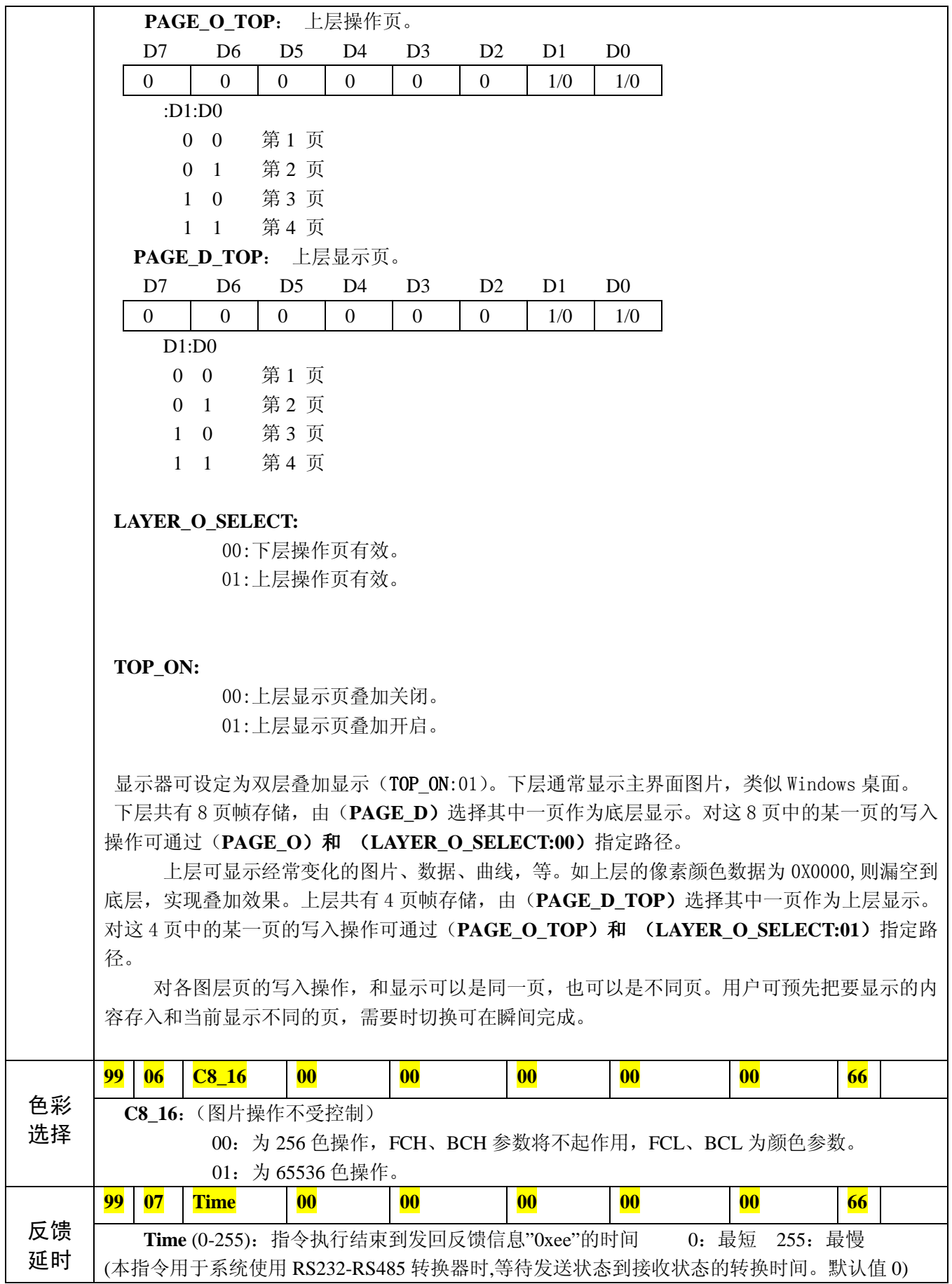

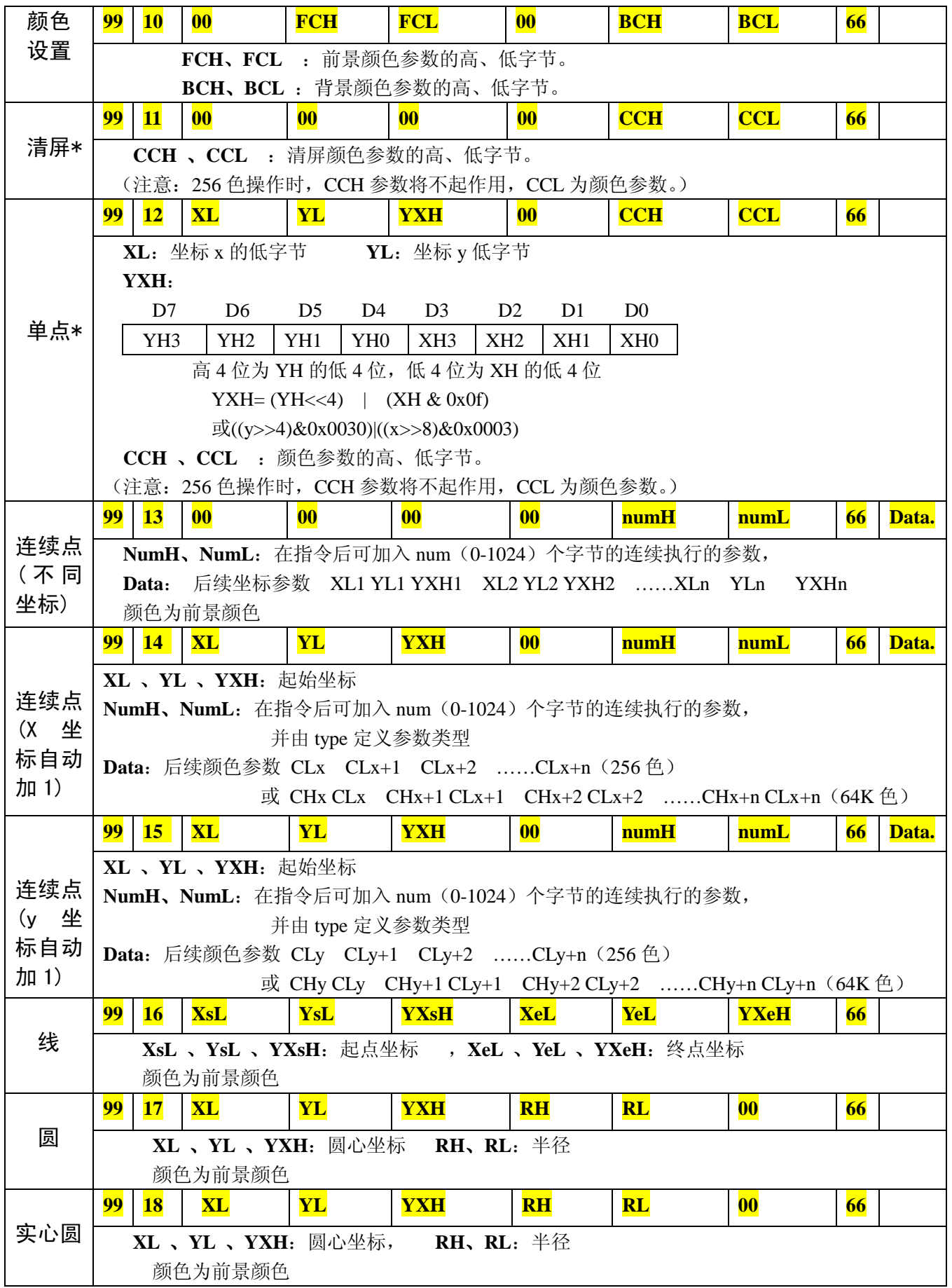

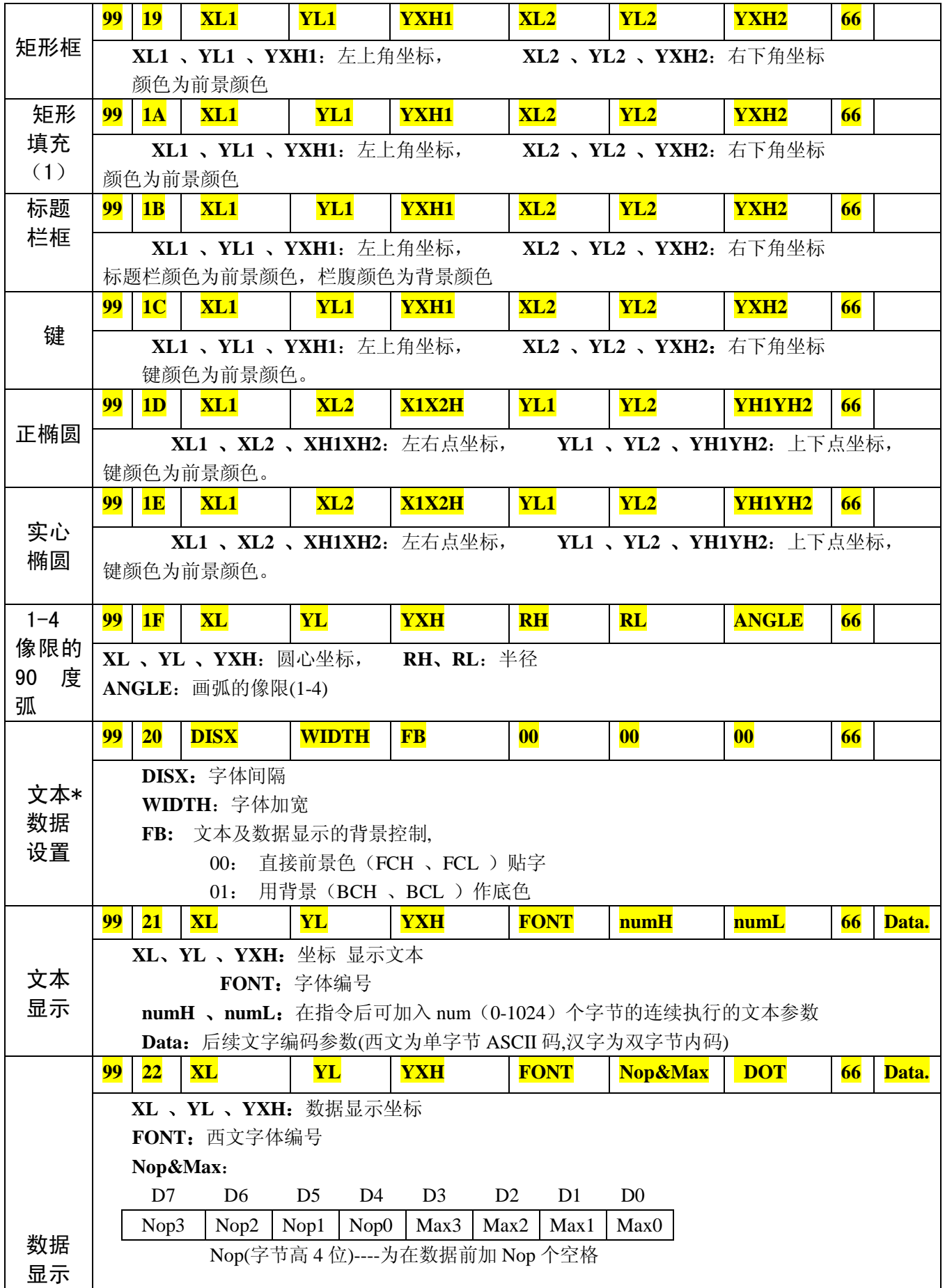

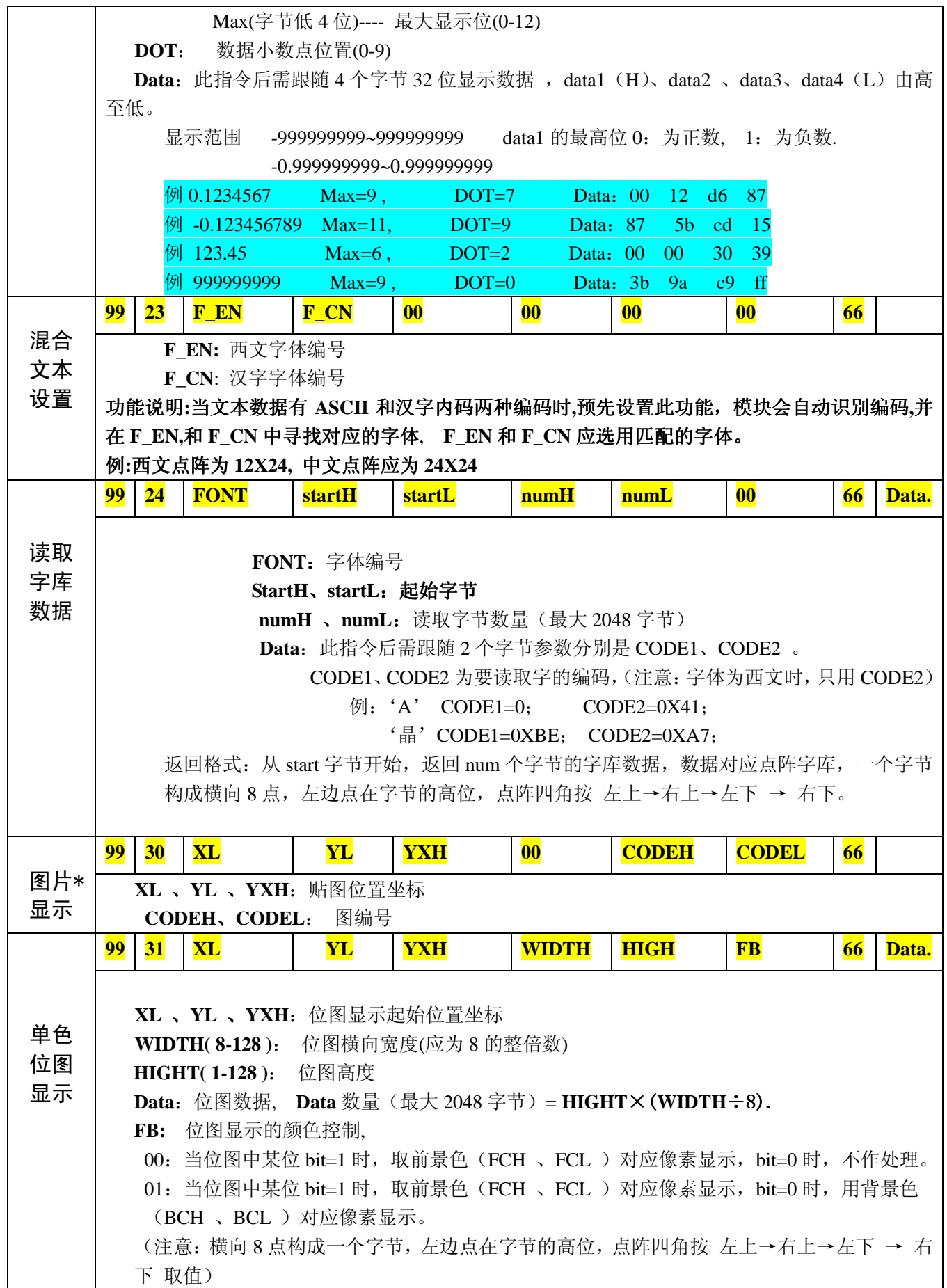

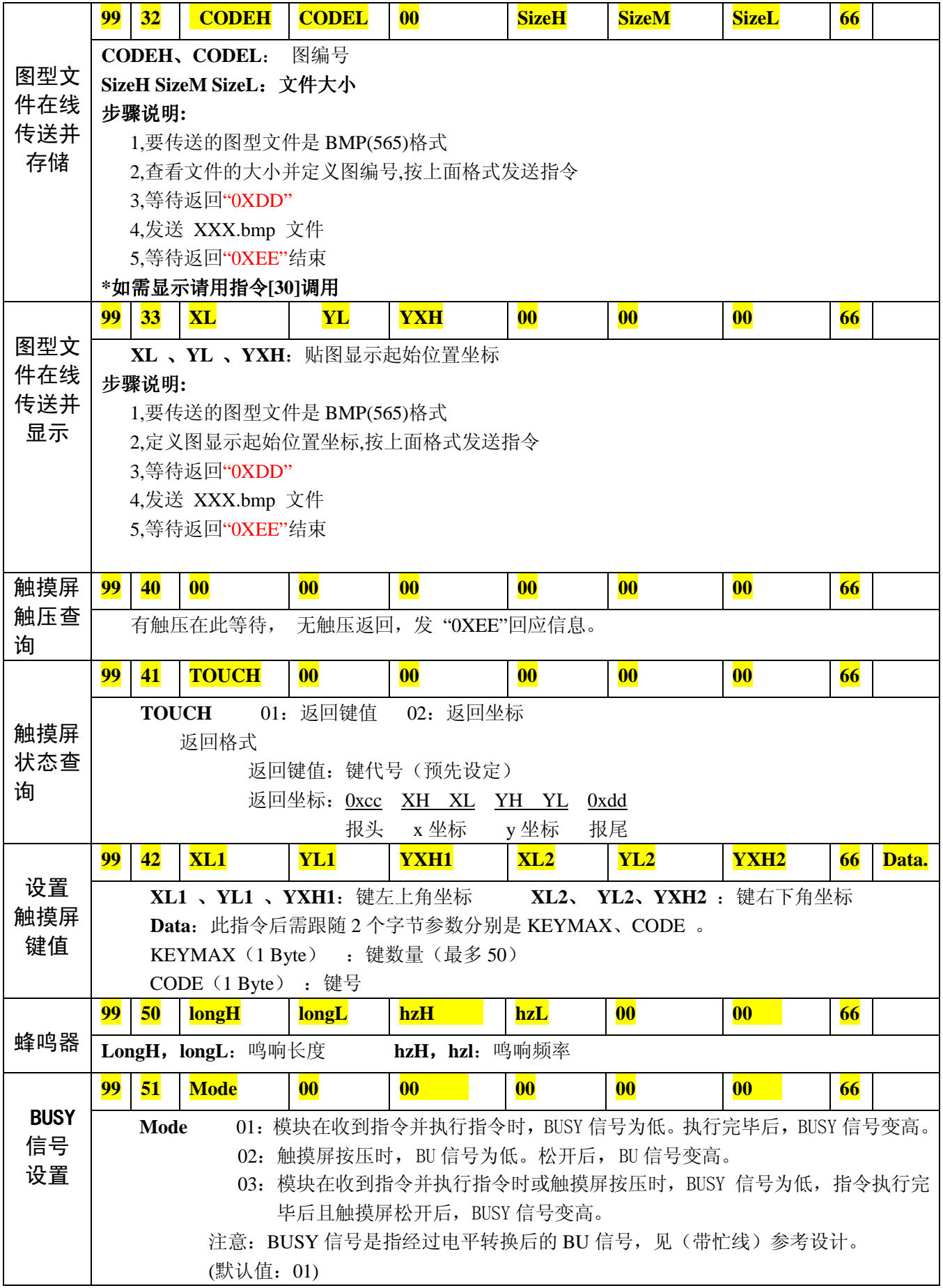

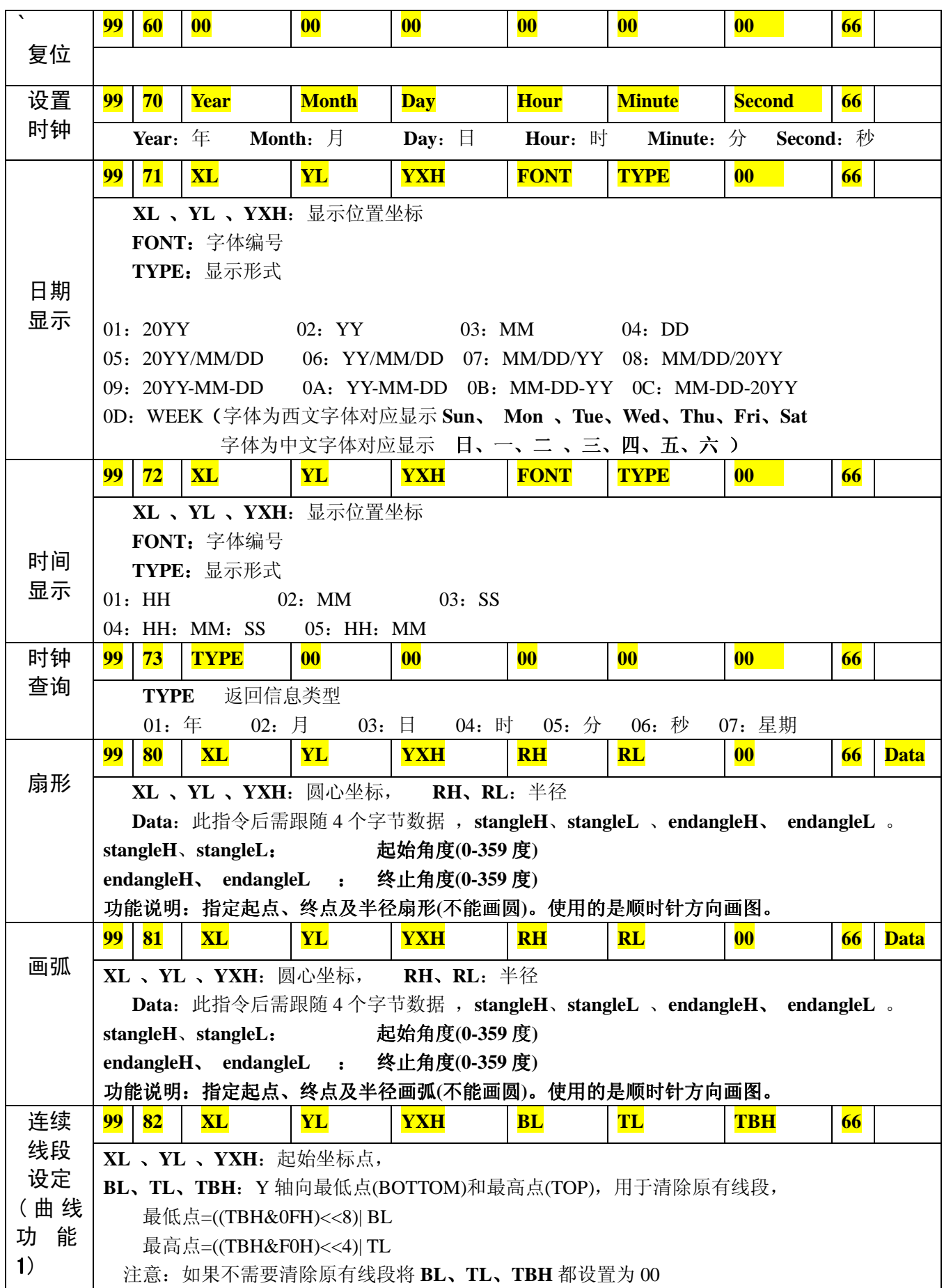

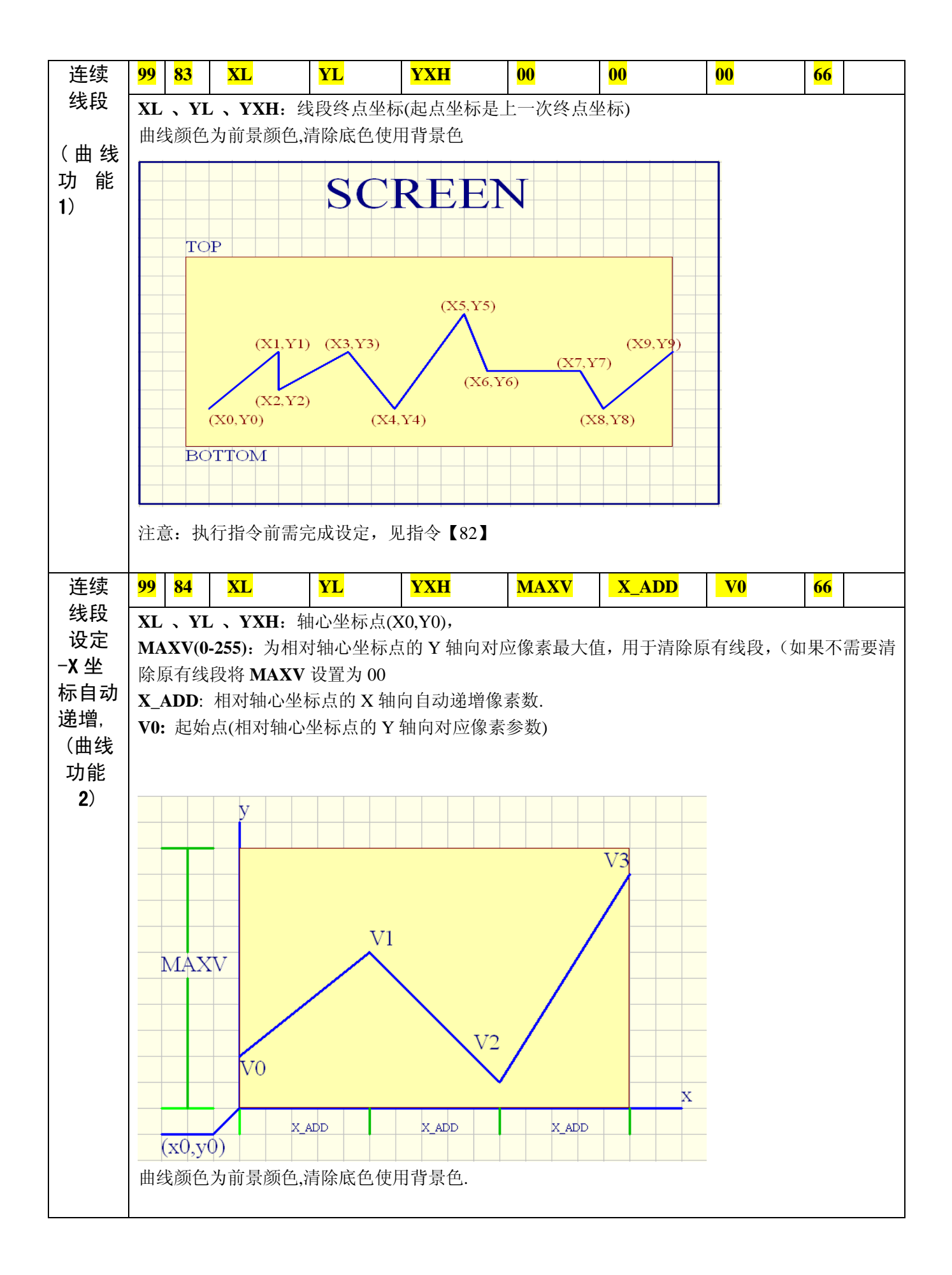

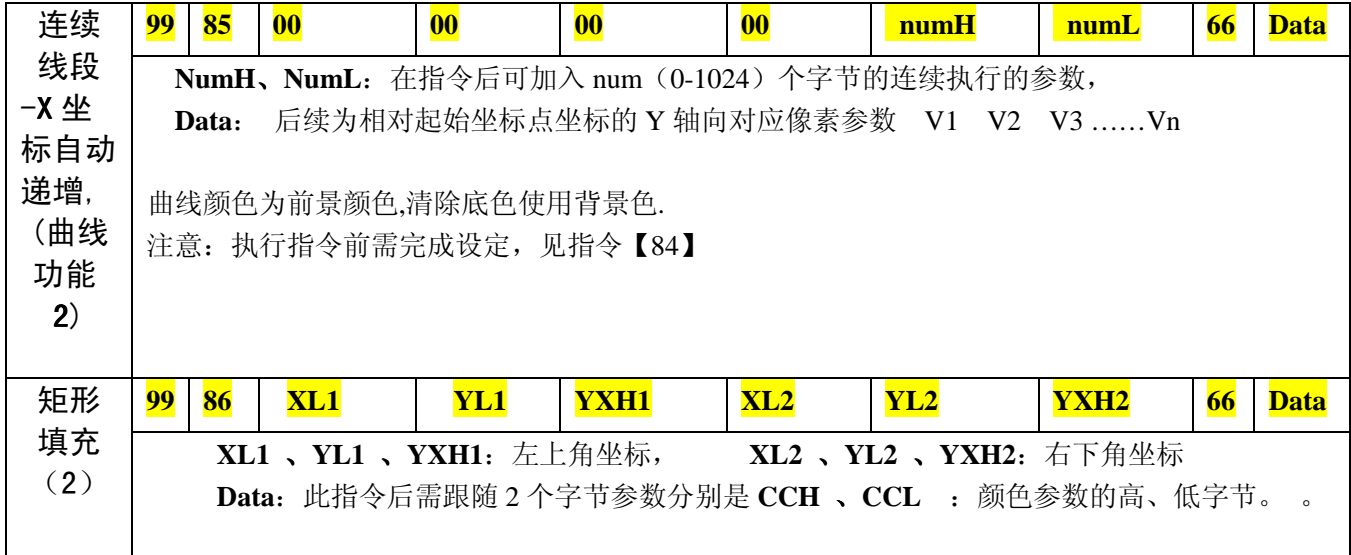

**● 模块在收到指令并执行完毕后, 发 "0XEE"回应信息。** 

### 第四章

## BIOS 操作

- 一、目的
	- 内存管理
	- 图片管理
	- 字库管理
	- 通信速率设置
	- 屏目方向设置

二、连接

- 将液晶模块上的 RX,TX,地, 与微机的 RS232 交叉连接, (或使用我公司提供 的开发用 JCR-JP02 接口座) 如微机无 RS232 接口, 请另外购买 USB-RS232 转换器。
- **●** 在微机上安装 [DNW] 应用程序并运行。(程序可在我公司网站下载)
- 点击 Configuration 设置串口波特率为 115200, 并选择相连的 COM 口 点击 OK 确认。

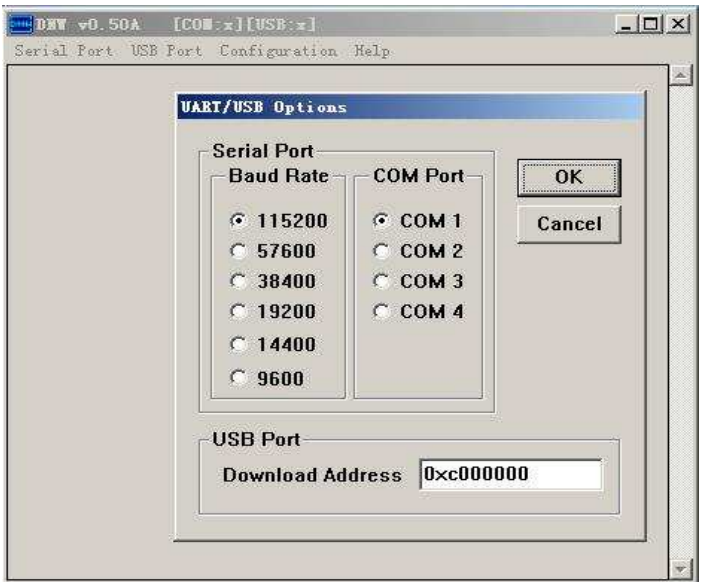

● 点击 Serial Port 选择 Connect 连接。

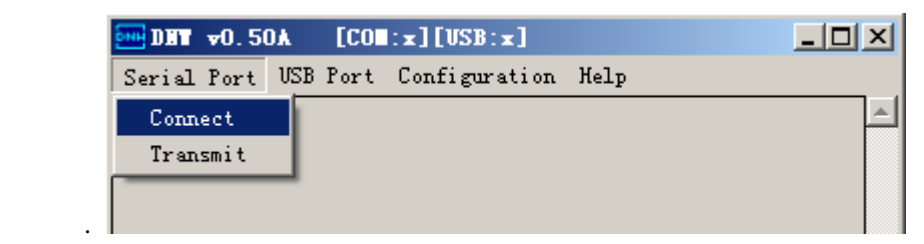

- 将液晶模块背面的<u>编码开关的(1)位播向 SET 方向, 开关(2)在 RUN 位置不变。</u>
- 接通液晶模块的电源,显示 BIOS 主菜单如下

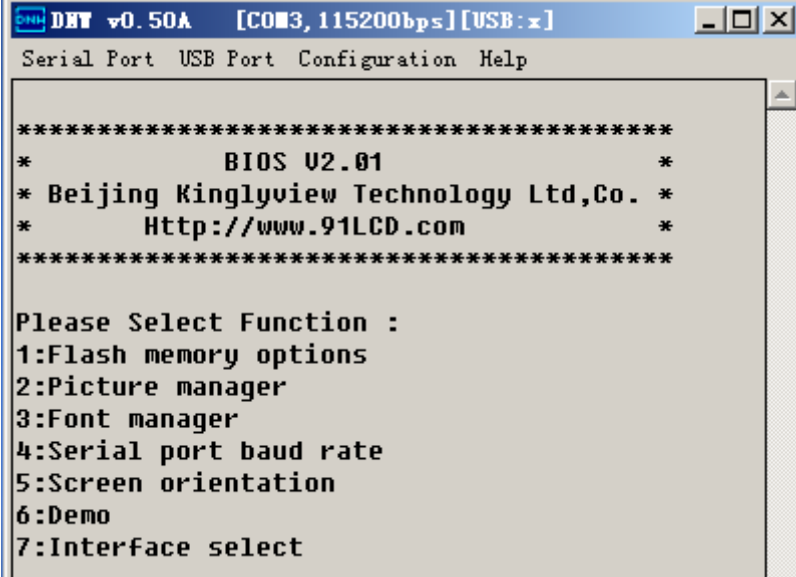

三、 操作

主菜单

- 1: Flash memory options (内存操作)
- 2: Picture manger (图片管理)
- 3: Font manager (字库管理)
- 4:Serial port baud rate (串口速率设置)
- 5: Screen orientation (屏目方向设置)
- 6:Demo(演示)
- 7: Interface select (接口选择)

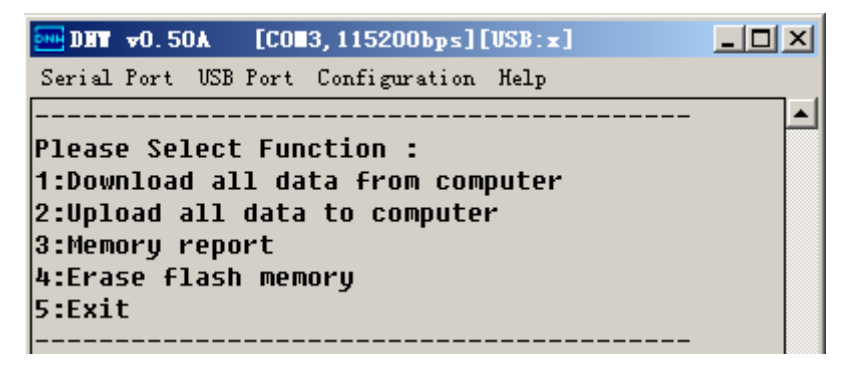

#### A. 内存操作

- 》1:Download all data form computer(从微机下载所有数据到液晶模块)
- 》2:Upload all flash data to computer(上传所有数据至微机)
- 》3:Memory report (内存报告)
- 》4:Erase Flash Memory (删除内存所有内容)
- 》5:Exit (退出)

液晶模块中的内存主要用于存储字库及图片信息。

#### 1.下载所有数据到液晶模块(Download all data form computer)

适用于用批量生产时,将所有数据一次性拷贝至液晶模块中的闪存。 选中 1 后,系统首先格式化内存,显示如下信息

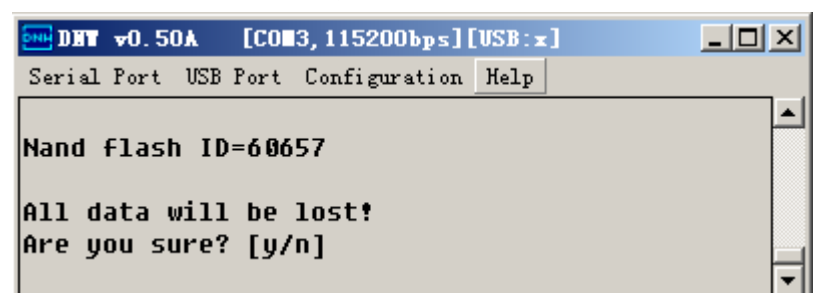

All data will be lost (所有数据将丢失) Are you sure? [y/n] (确认) 键入'y'后

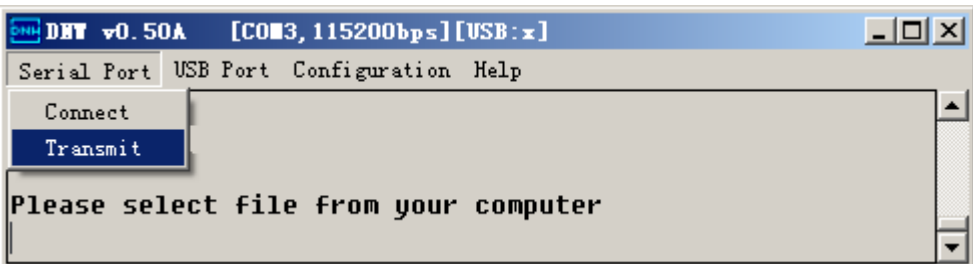

Please select file from you computer(在你的电脑中选择要下载的文件)

点击 Serial Port 中的 Transmit。 确认要传送的数据集成文件。

- 2.上传液晶模块中的闪存所有数据(Upload all flash data to computer) 此功能用于制作数据集成文件。详细过程请参考第五章
- 3.内存状态报告(Memory report)

例:

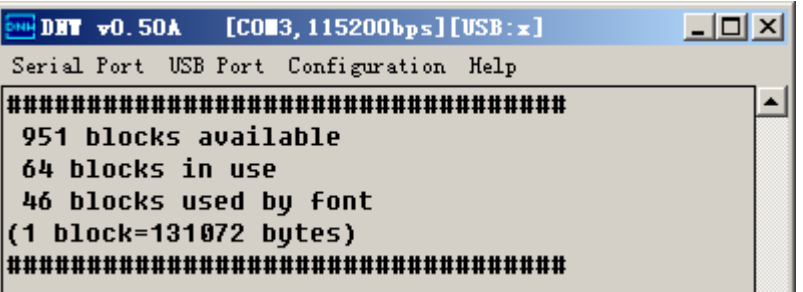

 951 blocks available(剩余 951 个块\*可以使用) 64 blocks in use (64个块已使用) 46 blocks used by font (已使用块中的 46 个块是字库信息) (1 block=131072 bytes)\* 1 块=131072 字节 4.清内存(Erase flash memory)

- 确认后将删除包括字库及图片所有内存信息。
- B.图片管理(Picture Manger)

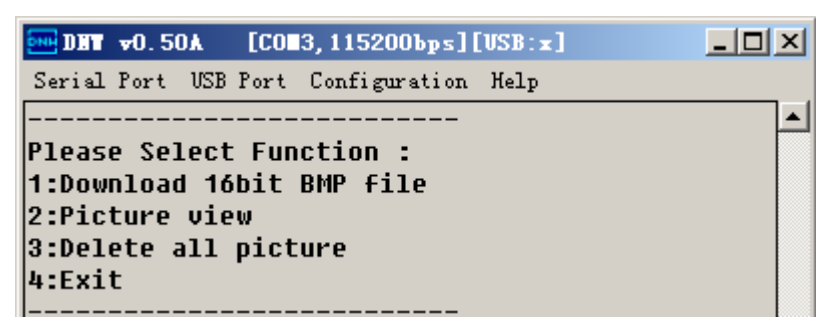

》1:Download 16bit BMP file (下载类型为 16bit(R5G6B5)BMP 图型文件)

- 》2:Picture view (图片浏览)
- 》3:Del all picture(删除所有图片)
- 》4:Exit(退出)
- 1.下载 BMP 图型文件(Download 16bit BMP file) 选中后显示

例:

```
\overline{DM}DHT vO. 50A
               [CO83.115200bps][USB:x]- - - \timesSerial Port USB Port Configuration Help
.Press SPACE BAR to create picture No.14
.Input serial number and press SPACE BAR to select picture
.Press ESC to exit
```
.Press SPACE BAR to create picture No:14 (按空格键将下载序号为 14 的图片) .Input serial number and Press SPACE BAR to select picture( 输入数字后按空格键将下 载指定图片)

```
.Press ESC to exit (按 ESC 键退出)
```
系统自动统计内存中已存有的 13 张图片,并排序下一张图片的序号为 14 此时按空格键将执行对序号为 14 的图片下载操作。

 系统也支持指定序号的图片下载操作(此功能用于修改旧图片)。方法是键入指定序号 的数字后按空格键,(注意:指定序号不能大于系统已有的图片数量,新下载的图片将 覆盖同样序号的旧图片,对内存中其它的信息不会产生影响。)

出现 Please select file from you computer(在你的电脑中选择要下载的文件)点击 Serial Port 中的 Transmit。 确认要传送的图片文件(图片文件的格式请参考第六章)。 下载结束后在液晶屏上可以看到此图片。

2.图片浏览(Picture view)

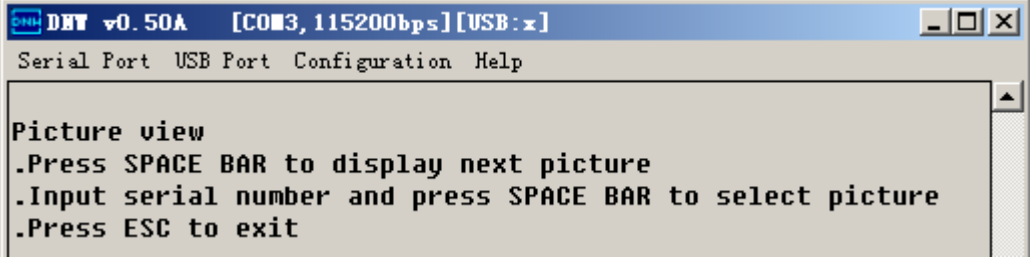

.Press SPACE BAR to display next picture(按空格键显示下一张图片)

.Input serial number and Press SPACE BAR to select picture (输入代码数字后按空格键将 显示指定图片)

.Press ESC to exit(按 ESC 键退出)

- 3.删除所有图片(Delete all picture) 确认后将删除所有图片信息。
- C. 字库管理 (Font Manager)

```
\Box\overline{>M}DHT vO.50A [COM3, 115200bps][USB:x]
Serial Port USB Port Configuration Help
                                                                   ▲
Please Select Function :
1:Download new font
2:Font view
3:Delete all font
4:Exit
```
- 》1:Download new font (下载新字库)
- 》2:Font view (字体浏览)
- 》3:Delete all font(删除所有字体)
- 》4:Exit (退出)
	- 1.下载新字库(Download new font) 选中后显示

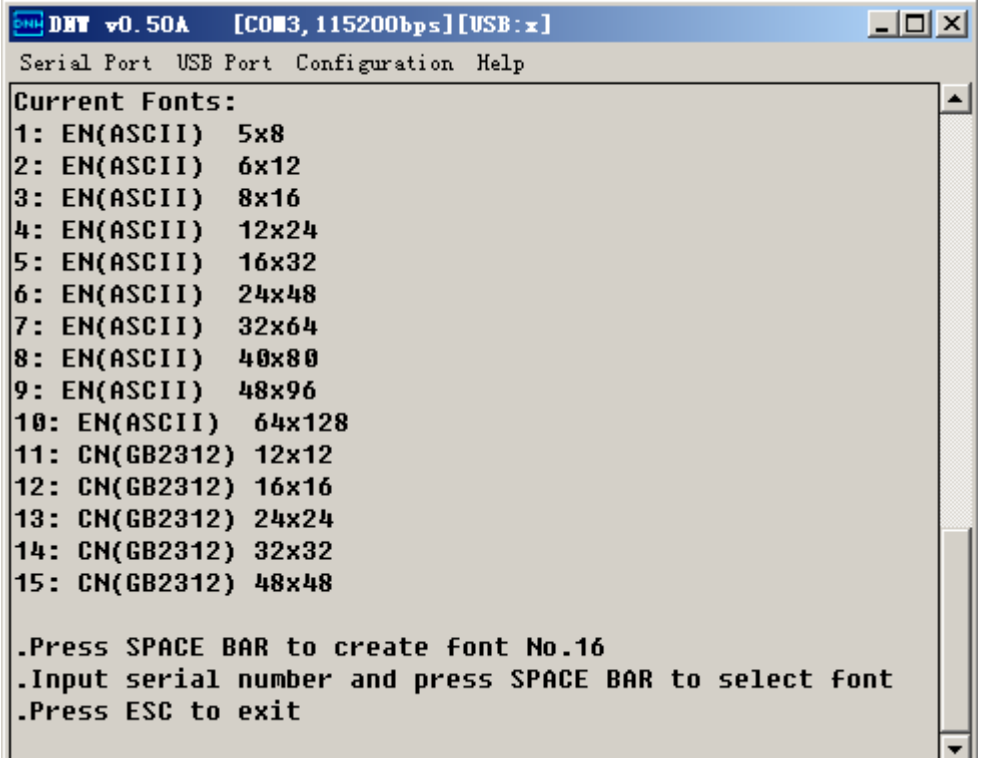

#### 1-15 为已有字体代码

.Press SPACE BAR to create font No:16 (按空格键将下载序号为 16 的字体) .Input number and Press SPACE BAR to select font (输入字体代码后按空格键将下载此种字 体)

.Press ESC to exit(按 ESC 键退出)

(说明:液晶模块在出厂时,已装有以上点阵所有字体字库,用户可以根据需要的替换已有 的字体或建立新字体)

系统固化有不可删除替换的三种字体,分别是

1: EN(ASCII) 5×8 点阵西文字体

2: EN(ASCII) 6×12 点阵西文字体

3: EN(ASCII) 6×16 点阵西文字体

建立新字体库:

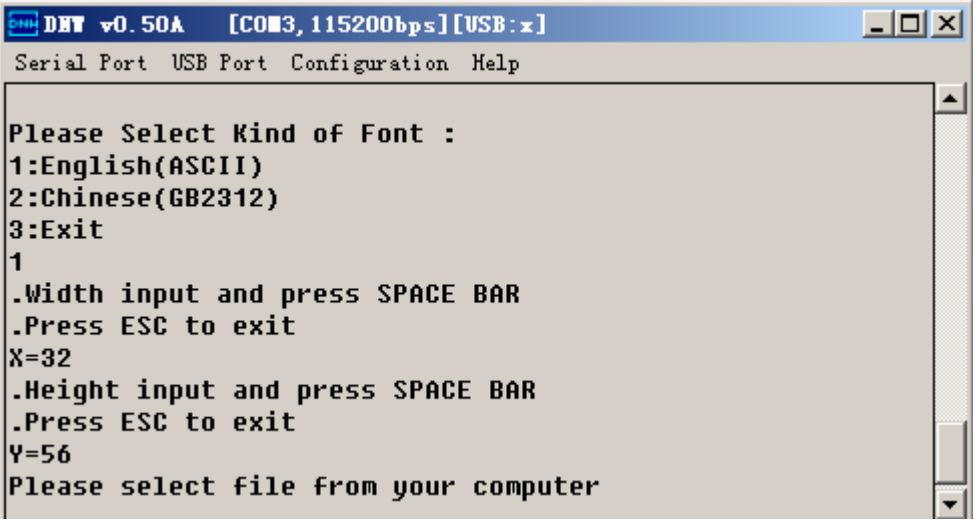

建立新字体库需输入三个参数,分别是

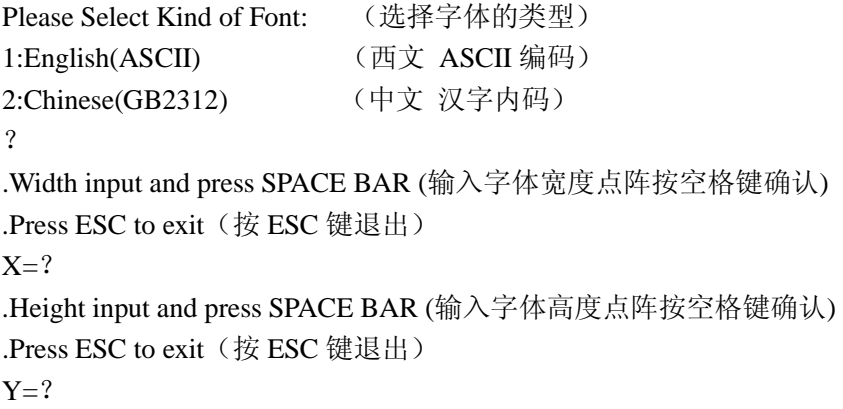

出现 Please select file from you computer(在你的电脑中选择要下载的字库文 件)点击 Serial Port 中的 Transmit。 确认要传送的字库文件

字库文件可通过专用字库软件生成如 《特大汉字点阵字库制作软件 2.61》

2.字体浏览(Font view)

.Press SPACE BAR for next page( 按空格键显示下一页) .Press ESC to exit(按 ESC 键退出)

- 3.删除所有字库(Delete all font) 确认后将删除 flash 中所有字库信息。
- D. 串口速率设置(Serial Port Baud Rate) 串口速率是指液晶模块与应用系统之间符合 RS232 协议或 RS485 的通信速率。有以下几

种速率可以选择。

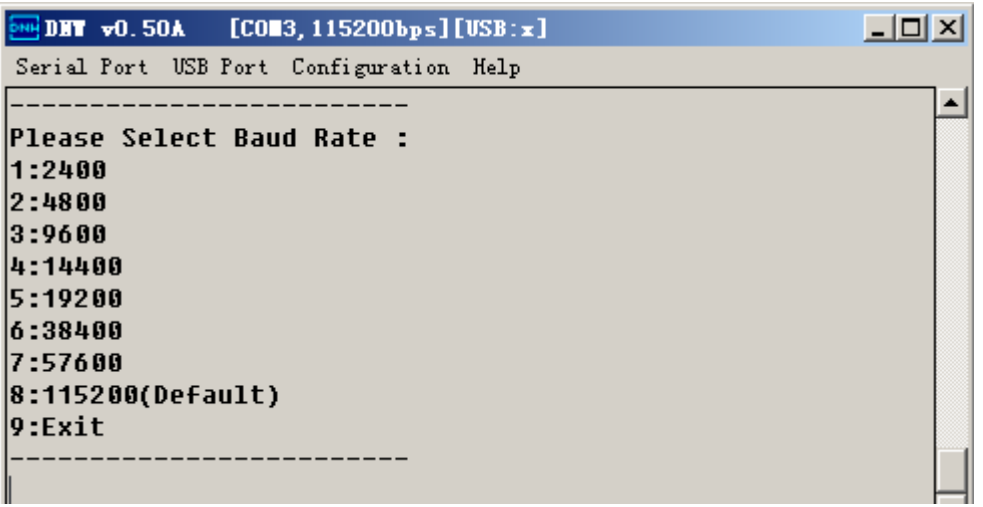

根据需要键入对应的数字。

E.屏目方向设置(Screen Orientation)

用户可选择屏幕横显或竖显方式。

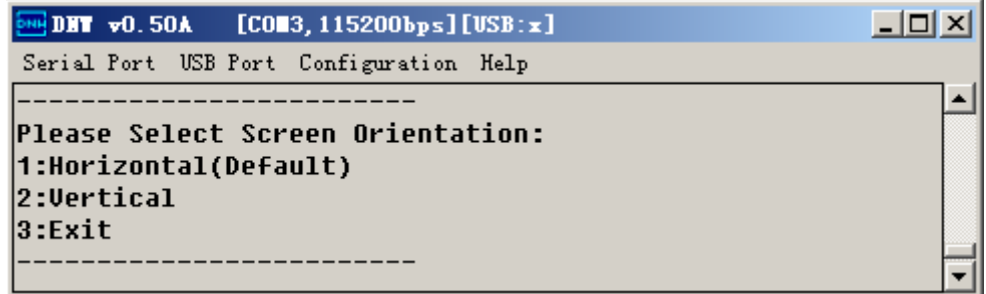

- 》1: Horizontal (横显)
- 》2: Vertical (竖显)
- 》3:Exit (退出)

根据需要键入对应的数字, 可观察液晶模块上的显示发生变化。

F.演示设置(Demo)

液晶模块在工作状态下,如上电 1 秒中内收到串口发来指令将执行执令 如未收,系统将执行下列设置选项。

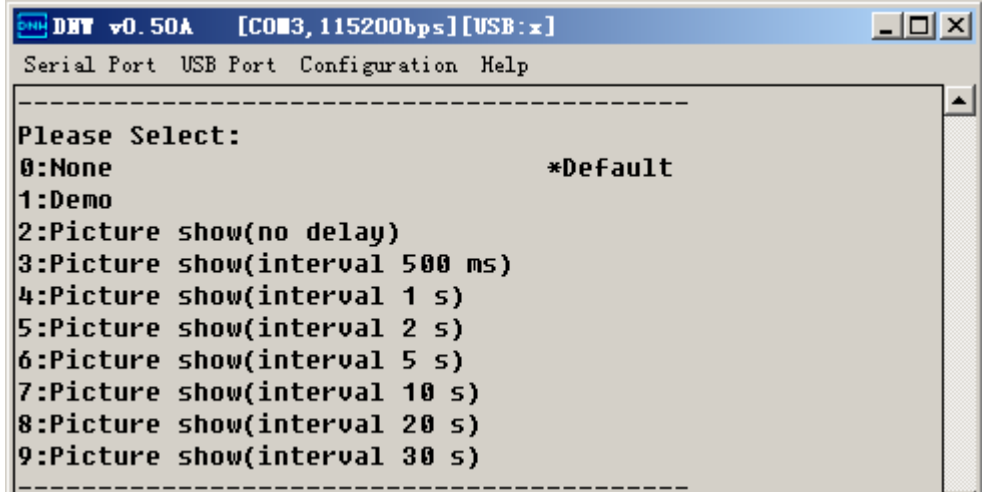

- 》0: None (系统显示 No.1 BMP 图片后,等待执令)
- 》1:Demo (工厂设计的演示程序)
- 》2: Picture show(幻灯图片演示,无延时)
- 》3: Picture show (幻灯图片演示, 延时 500 毫秒)
- 》4: Picture show(幻灯图片演示,延时 1 秒)
- 》5: Picture show(幻灯图片演示,延时 2 秒)
- 》6: Picture show(幻灯图片演示,延时 5 秒)
- 》7: Picture show (幻灯图片演示, 延时 10 秒)
- 》8: Picture show (幻灯图片演示, 延时 20 秒)
- 》9: Picture show (幻灯图片演示, 延时 30 秒)
- G.接口选择(Interface select)

用户可选择控制接口

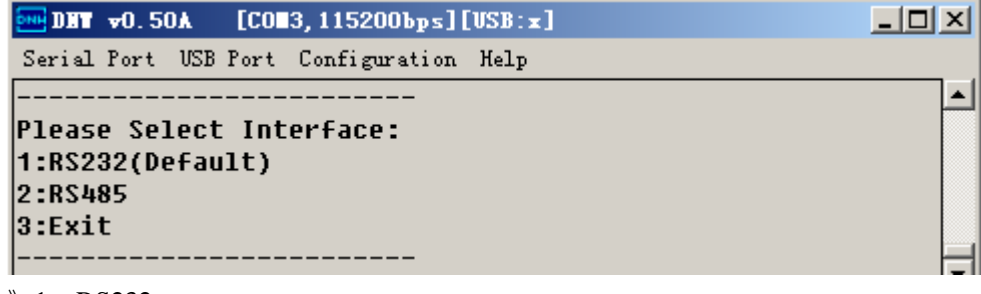

- 》1:RS232
- 》2:RS485
- 》3:Exit (退出)

#### 四、结束

所有操作结束后,关闭电源,将液晶模块背面的编码开关的(1)(2)位播向 RUN 方向 开 电源,此时液晶模块进入正常工作状态,等待来自应用系统的指令。

### 第五章

## 制作 FLASH 数据集成文件

一、目的

 系统开发完成后,可将液晶模块的 FLASH 中的内容包括字库信息和图片信息 上传到微机并生成一个集成文件,用于以后批量生产时,只下载此文件即可。下载细节参照 《第四章 内存操作》

- 二、连接
	- 1. 同第四章
	- 2. 在微机上安装 串口调试助手 V3.4 应用程序并运行。(程序可在我公司网站下 载)
	- 3. 设置串口波特率为 115200,并选择相连的 COM 口。
	- 4.打开液晶模块电源。

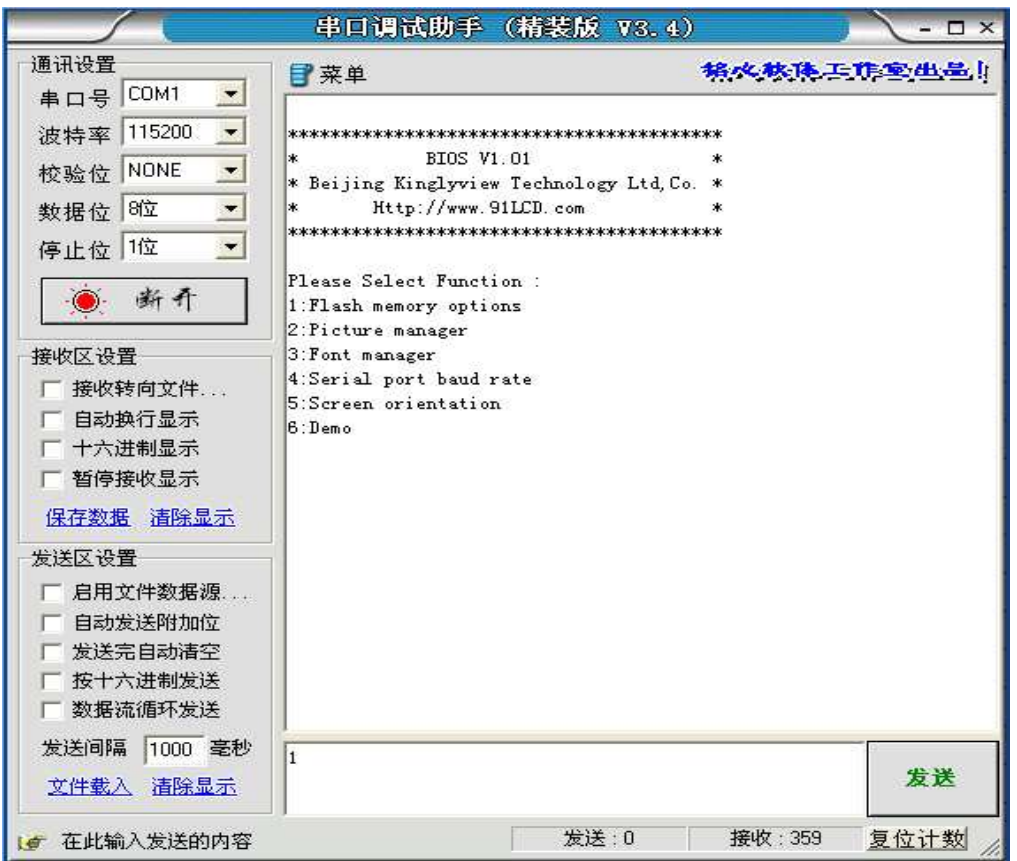

- 三、操作
	- 1.在发送栏内键入 1,点击发送键。

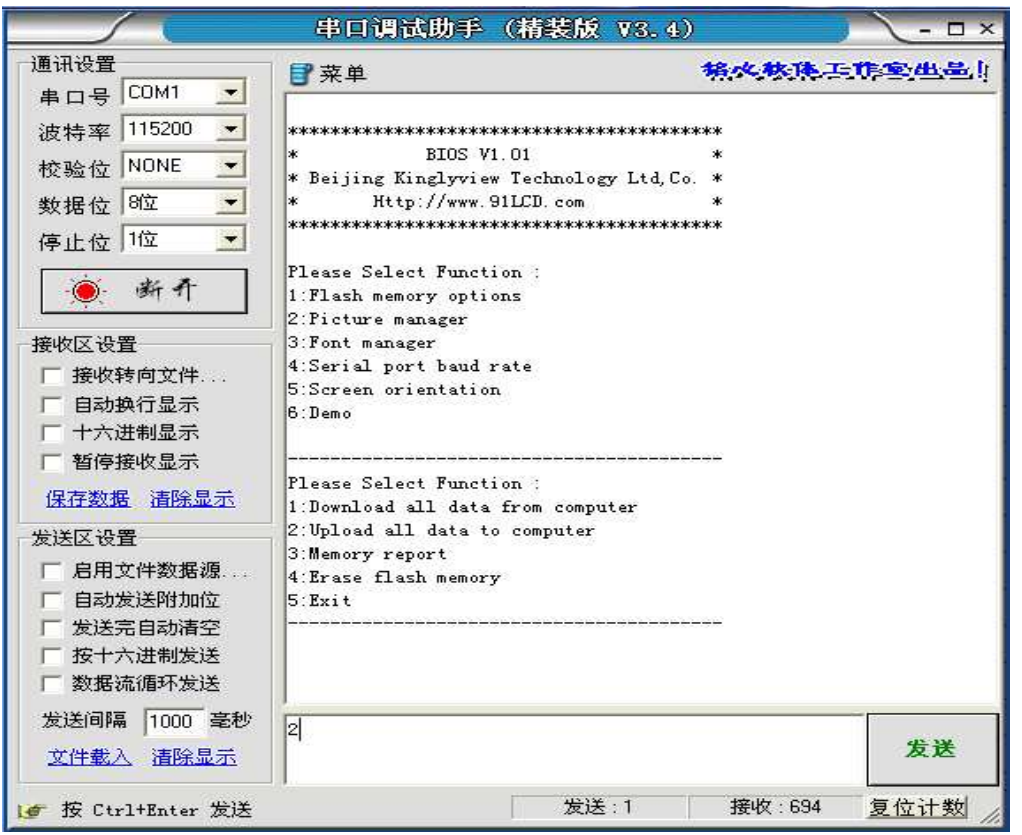

2. 在发送栏内键入 2, 点击发送键, 执行 Upload all flash data to computer(上传所有 数据至微机)

系统回应 Are you ready? [y/n]

3.点击接收区设置栏中的<接收转向文件>

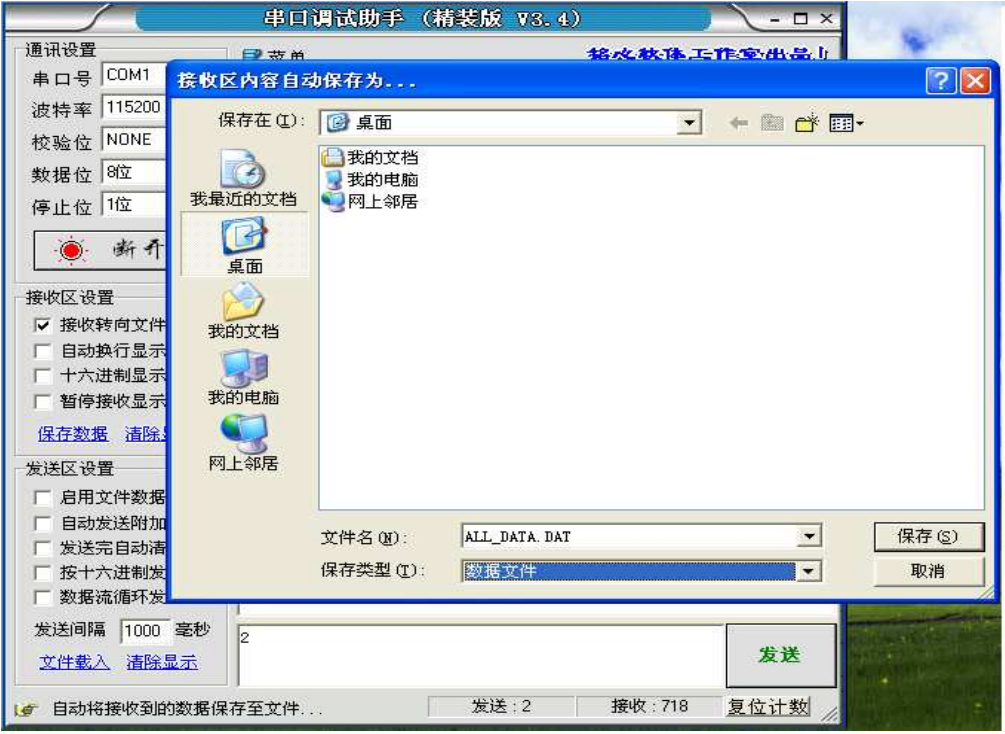

- 4.命名后,在发送栏内键入 y,点击发送键。
- 5.观察液晶模块上的提示。上传数据视 flash 已占用的状况,可能需要很长时间,

请耐心等待。上传完毕后,液晶模块会给出提示。

# 第六章

# 16 位图型文件制作

使用 Photoshop 软件裁剪编辑(注意:裁剪编辑的图像的大小长宽像素定义使用偶数)完 图片后, 点击 文件--->存储为--->起命→选格式为 BMP-→-保存-→

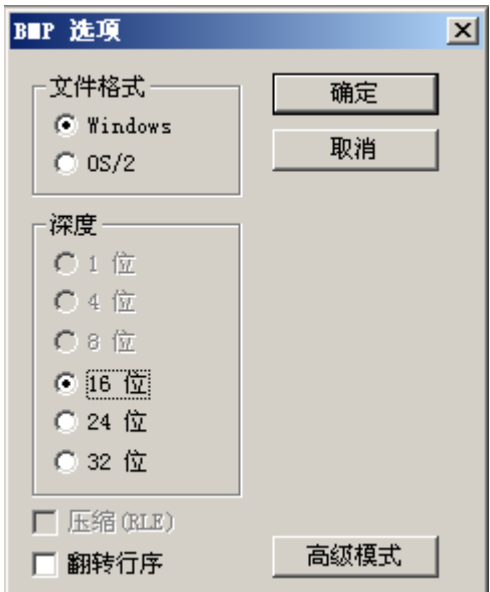

高级模式→

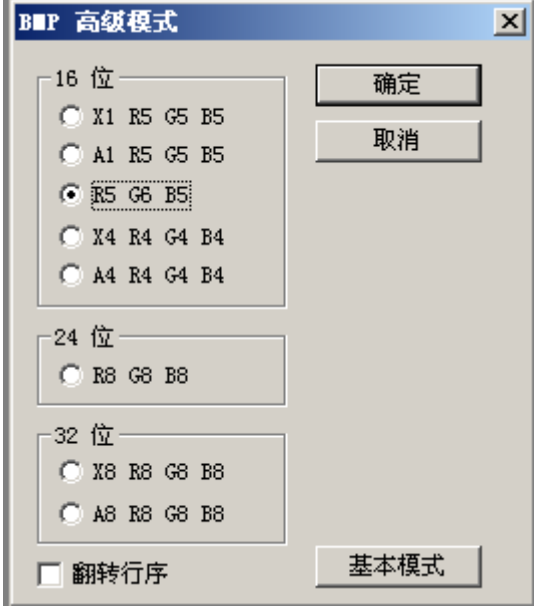

→选 R5G6R5→确定

# 第七章

# 触摸屏校准

1. 将液晶模块背面的<u>编码开关的(1)(2)位播向 SET 方向</u> 开电源, 此时液晶模块进 入触摸屏校准状态,液晶提示操作。

2.点击右上角的十字交叉点。

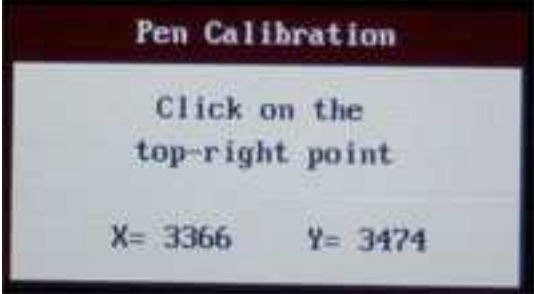

3.点击左上角的十字交叉点。

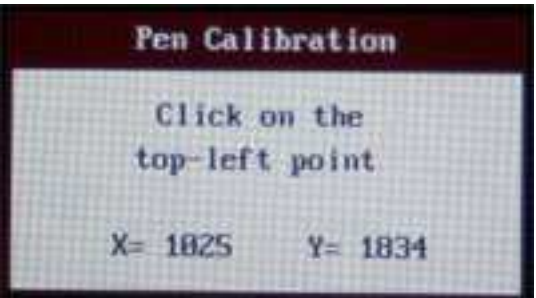

4.点击左下角的十字交叉点。

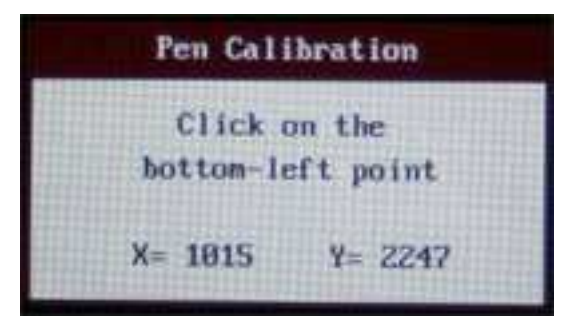

5.按键测试,如不理想可重新上电校准。

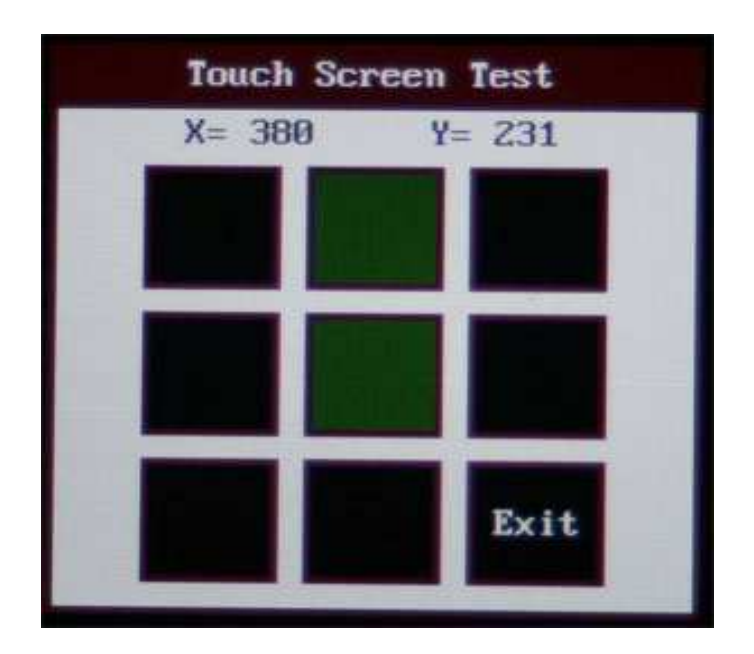

6.校准结束后,关闭电源,将液晶模块背面的编码开关的(1)(2)位播回 RUN 方向 。

## 第八章

### RS232 和 RS485 接口

一、硬件选择

BIOS 状态下选择接口

- 二、RS485 应用注意事项:
	- 1. 在开发阶段, 数据下载使用 RS232 更加方便。

2. 如应用系统使用 RS232-RS485 转换器,由于 RS485 工作在半双工的状态下,有的 转换器从发送状态到接收状态需要一定的时间,这时需要使用反馈延时指令。否则有可能收 不到液晶模块的回应信号。

## 第九章

### 售后服务

一、售后支持:

液晶模块属于电子元件类产品,如果在使用过程中,如果液晶模块出现了故障,我们将 为您提供系列服务:

- 1. 由于产品质量问题造成液晶模块显示不正常的,我公司将提供免费维修,必要时可 以更换模块。
- 2. 由于用户原因使模块受损的,我公司将尽力维修,酌情收取相应的维修成本费用。
- 3. 如果由于液晶片的物理损伤造成液晶模块不能正常工作的,一般该模块只能报废。
- 4. 在我公司购买的所有液晶类产品出现需要返修的情况时,请认真填写《返修报告单》 和故障产品一并返回到我公司。

此产品在使用过程中如出现产品质量问题的,享受一年的保修服务。

- 二、运输损坏处理办法
	- 1.如果收到的货物在运输过程中包装受损,请您在送货人 许的前提下打开包装。
	- 2.如果货物受损,您有权向运输公司索赔,或原封不动地保留货箱、包装材料及货物, 并与我公司联系。
- 三、产品责任
	- 1.我们将尽最大努力保证我公司所有售出的产品符合生产厂家的质量检测要求。
	- 2.如果您发现产品的质量问题,请在购买日起 30 天内通知我公司。经我公司的工程 师或液晶生产厂家检测,属于产品本身的质量问题的,我公司将立即负责免费维修、 更换新品或退货。
	- 3.通常如由于客户对产品使用不当(例如:静电,焊接、连线不当,过流、过压使用 等)而导致产品损坏。在此种情况下,我公司将尽可能地为客户提供维修服务,并 将根据具体情况酌情收取适当费用。
- 四、注意事项
	- A.LCD 使用注意事项
		- 1.确保是在电源关闭的状态下拔插 LCD 线缆。
		- 2.对液晶屏进行定位安装时,注意使整个液晶屏保持平整,避免外力导致液晶屏弯曲、 扭曲,甚至破裂。
		- 3.要小心液晶屏的表面偏光片,避免被其他坚硬物体划伤,决不能将坚硬物品置于液 晶屏之上。
		- 4.如果其他液体长时间滞留在液晶模块上,有可能导致变色或出现污斑,务必及时清 洁模块。
		- 5.当液晶屏幕表面有污迹时,应使用纯棉或软质布擦拭如还是有污物在上面,可以先 吹气后再擦拭。
		- 6.当拿放液晶模块,因为液晶盒为玻璃制品,属易碎品,跌落、敲打都可导致玻璃破 裂。
		- 7. 液晶模块采用了 CMOS-LSIs, 所以处理液晶模块时, 一定要防止静电, 操作者须 有效接地措施(如戴上静电套等)。
		- 8.拔插逆变器时,不要过力拽拉背光线,以防损坏。
		- 9.不要将液晶模块过长时间放置于阳光直射下或紫外线下。
		- 10.由于液晶模块的可视特性会因视角不同而改变。所以在装配时应该充分考虑使用 者处于最佳视角的位置,才能看到最好的效果。
		- 11.如果液晶存储在低于规定存储温度下限之下,可能造成液晶结晶而导致不可恢复 的损坏。如置于超过存储温度上限的温度环境下,液晶可能变成各向同性的液体从 而无法恢复液晶态。
		- 12.不要拆卸液晶模块,这样很可能损坏液晶模块。
		- 13. 设备或包装材料中使用的环氧树脂(胺硬化物)、硅树脂粘合剂(脱醇粘合剂或 粘 合剂)等发出来的气体可能造成偏振片的退化。所以有必要检查使用材料的相容性。
		- 14.在液晶模块的背面有电子元器件,所以在设计、装配、处置过程中避免挤压背面, 否则可能损坏电子元器件。
		- 15.遵守有关电子元器件的其它使用注意事项,建议尽量在接近实际操作环境的条件 下检查液晶模块。
		- 16. 因为液晶模块是采用外框封装的,所以设计中小心使用附件。
		- 17.插接接口接插时,要保持与液晶模块的接插件在同一水平和平行方向。
		- 18.在处置液晶模块或者装在设备中,如果长时间放置在有氧化或原气体的空气中,

或者使用有试剂、溶剂、粘合剂、树脂等会产生这类气体的材料,可能导致易晶模 块被腐蚀、变色。

- 19.不要将附着保护膜的模块置于高温环境下,否则保护膜会粘在模块表面揭不下来。
- 20.最好在任何时候都不要触摸液晶模块的偏光片,容易弄脏留下污斑。
- 21.任何时候(包括从包装箱中拿出来的时候)都不要使劲拽背光灯导线,否则容易 损坏导线。
- 22. 建议操作者处置液晶模块时穿戴防静电服,并戴上接地腕带。
- 23.对模块背面的 TCP,不要施加太大的压力,否则会损坏 TCP。
- B.模块处理注意事项:
	- 1.液晶模块的外引线决不 许接错,否则可能造成过流,过压等并对模块器件产生 损坏。
	- 2.模块使用接入电源及断开电源时,必须在正电源(5+0.25V)稳定接入以后,才能 输入信号电平,如在电源稳定前或断开后输入信号电平,有可能损坏模块的 IC 电 路。
	- 3.烙铁温度:280+10 焊接时间: 3-4S;焊接材料:共晶型、低熔点;重复焊不 得超过 3 次。
	- 4. 用力按压显示部位,会产生异常显示,这时断开电源,稍待片刻,重新上电,即 恢复正常。
		- C.模块存储注意事项:

若长期(如几年)存储,我们推荐以下的方式:

- 1. 装入聚乙烯口袋(最好有放静电涂层)并将口密封。
- 2. 放置暗处,避免强光。
- 3. 决不能在表面压放任何物品。
- 4. 严格避免在超过极限温度、湿度条件的环境中存放。